## **Systeme für die Administration der Lehre**

**Elektronisches Vorlesungsverzeichnis (eVV):** Im elektronischen Vorlesungsverzeichnis werden alle offiziellen Lehrveranstaltungen der JLU Gießen geführt und auf einer öffentlich zugänglichen Webseite dargestellt. Neben den Veranstaltungsdaten wie Titel, Dozent, Ort, Zeit, Modulzuordnung etc. werden auch Kontaktinformationen zu den Lehrenden dargestellt. Webadresse: http://www.uni-giessen.de/cms/studium/studinfo/evv Kontakt: evv@uni-giessen.de (Stabsstelle Lehre StL3.2), Tel. : 0641 99 12126

**FlexNow:** FlexNow ist das zentrale Prüfungsverwaltungssystem, das zum einen die Anmeldung zur Prüfung (in den modularisierten Studiengängen bis auf die Studiengänge im FB 02 und 09 entspricht das der Anmeldung zur Veranstaltung) zum anderen die Verwaltung der Prüfungsleistungen (Note, bestanden/nicht bestanden) regelt.

Webadresse: https://flexnow.uni-giessen.de

Kontakt: flexnow@uni-giessen.de (Stabsstelle Lehre StL3), Tel. : 0641 99 16400 (CallJustus)

**Stud.IP:** Stud.IP erfüllt an der JLU Gießen zwei Funktionen:

- Lern-Management-System (LMS): Als LMS unterstützt Stud.IP die Präsenzlehre durch ein elektronisches Angebot. Über Stud.IP lassen sich z.B. Rundmails an die Veranstaltungsteilnehmer verschicken, Gruppen bilden, Dateien hoch- und herunterladen (inkl. Hausaufgabenordner), ein Diskussionsforum, Wiki oder Chat für Gruppenarbeiten nutzen. Auch Veranstaltungsanmeldungen werden mit Stud.IP durchgeführt.
- Zentrale Datenquelle von Veranstaltungsdaten für das eVV und FlexNow: Rahmendaten von Lehrveranstaltungen wie Titel, Dozent, Ort, Zeit, Modulzuordnung werden zentral in Stud.IP eingetragen und an das eVV durchgereicht bzw. an FlexNow übertragen.

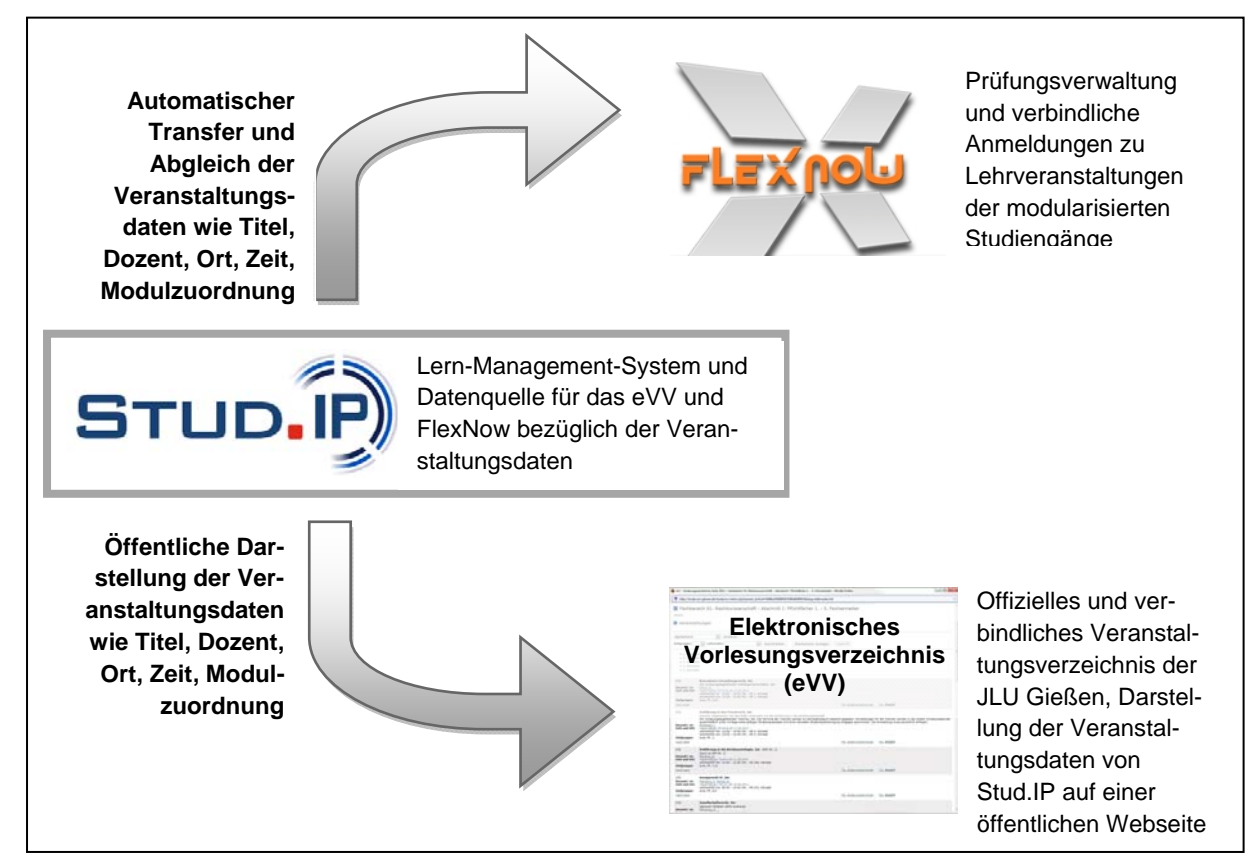

Webadresse: https://studip.uni-giessen.de Kontakt: studip@uni-giessen.de (HRZ), Tel. : 0641 99 13115

## **Sicht der Studierenden:**

- Die Studierenden nutzen das **eVV**, um sich vor Semesterbeginn ihren Stundenplan zu erstellen (Welche Veranstaltungen werden angeboten, Wann und wo finden diese statt?). Das eVV wird am 1.9. für das WiSe und am 1.3. für das SoSe veröffentlicht.
- Die Studierenden nutzen **FlexNow**, um sich verbindlich in den Modulen/Veranstaltungen der modularisierten Studiengänge anzumelden. Je nach Fach starten die Anmeldezeiträume bereits vor Semesterbeginn (bis 5 Wochen vorher) oder erst in den ersten Semesterwochen. Auf der FlexNow-Webseite gibt es nähere Infos hierzu. Im Fachbereich 09 melden sich die Studierenden erst zur Prüfung, also gegen Ende des Semesters in FlexNow an. Gegen Ende des Semesters wird FlexNow wieder von den Studierenden verwendet, um zu prüfen, welche Noten sie für die Prüfungen erhalten haben.
- Die Studierenden nutzen **Stud.IP** über einen längeren Zeitraum. Zum einen haben sie die Möglichkeit, einen interaktiven Studienplan zu erstellen, in einigen Fächern ist auch eine verbindliche Anmeldung über Stud.IP erforderlich, während der Vorlesungszeit werden die Studierenden über Stud.IP mit Neuigkeiten zu Ihren Veranstaltungen von den Lehrenden versorgt (Dateien, Ankündigungen, Mails etc.) und mit Stud.IP kann gelernt und zusammengearbeitet werden (E-Learning). An diese Veranstaltungsbegleitenden Informationen und Materialien kommen die Studierenden nur, indem sie sich auch in Ihre Stud.IP-Veranstaltung eintragen. Es gibt derzeit (noch) keinen Abgleich zwischen den FlexNow-Anmeldungen und den Stud.IP-Teilnehmer/-innen.

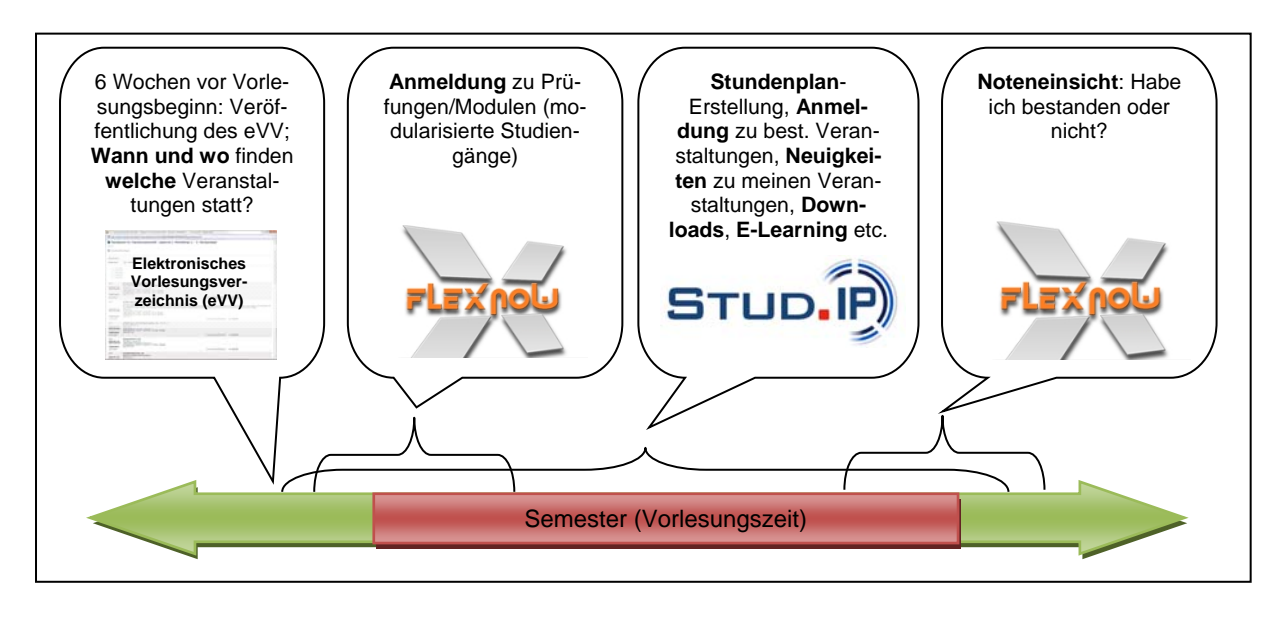

Eine Übersicht über die Veranstaltungs-Anmeldungen in Abhängigkeit des Faches finden Sie hier: http://ilias.uni-giessen.de/ilias3/goto.php?target=pg\_19411\_7187&client\_id=JLUG

**Login zu den Systemen**: Die Studierenden können sich mit ihrer Benutzerkennung und dem Netzpasswort in FlexNow und Stud.IP anmelden. Die Erstsemester bekommen die Zugangsdaten in der Studieneinführungswoche ausgehändigt, also eine Woche vor Vorlesungsbeginn. Mit der Exmatrikulation verlieren die Studierenden die Berechtigung, auf die elektronischen Dienste der JLU wie Stud.IP und FlexNow zuzugreifen.

## **Sicht der Lehrenden:**

Die Lehrplaner/-innen in Ihrem Fachgebiet planen die Veranstaltungen und holen ggf. hierzu Informationen bei Ihnen ein. Daraufhin werden in Stud.IP die Veranstaltungen mit den entsprechenden Rahmendaten angelegt.

Die Veranstaltungen finden Sie spätestens kurz vor der Online-Schaltung des eVV (also vor dem 1.9. bzw. 1.3.) in Stud.IP unter "Meine Veranstaltungen" im kommenden Semester. Prüfen Sie hier bitte die Rahmendaten und melden Sie bitte jegliche Änderungen an den Rahmendaten über das Änderungsformular, das Sie in der jeweiligen Stud.IP-Veranstaltung im Reiter "Ubersicht" -> links im Menü im Bereich "Export" zum Herunterladen finden. Schicken Sie den Änderungswunsch bitte an die angegebene Maildresse Ihres Fachs. Bitte legen Sie NICHT eigene Lehrveranstaltungen in Stud.IP mit den neuen Daten an, sondern nutzen Sie das Änderungsformular. Weitere Informationen zu dem Ablauf finden Sie auch hier: http://www.uni-giessen.de/cms/studium/studinfo/evv/info\_jlu\_intern

Die Stud.IP-Veranstaltungen können Sie dann nutzen, um für Ihre Lehrveranstaltung ein begleitendes elektronisches Angebot (Dateien, Umfragen, Mailinglisten etc.) aufzubauen. Hierzu ist es nötig, dass Sie die Veranstaltungen freischalten, d.h. sie öffnen die Veranstaltungen, so dass sich Studierende dort auch eintragen können. Anders als in FlexNow, wo die Anmeldung zentral freigeschaltet wird, sind Sie bei Stud.IP als Lehrender selbst für die Freischaltung verantwortlich. Bei der Freischaltung können Sie auch ein Anmeldeverfahren definieren für die Fälle, wo FlexNow NICHT zum Einsatz kommt (das ist aber die Ausnahme). Zur Freischaltung Ihrer Veranstaltung finden Sie Hilfen auf dieser Webseite: https://studip.uni-giessen.de/files/studipHilfe\_50200.php

Ein bis zwei Wochen nach der Veröffentlichung des eVV werden die Daten für die Veranstaltungen, bei denen auch ein frühzeitiges Anmeldeverfahren in FlexNow umgesetzt wird, aus Stud.IP nach FlexNow übertragen. Die Lehrplaner/-innen melden dem FlexNow-Team ferner die Kapazitäten für die Anmeldungen. Änderungen an den Stud.IP-Rahmendaten (Zeit, Ort, Titel, etc.) werden per Systemmail unmittelbar an das FlexNow-Team zur Aktualisierung geschickt. Für FlexNow erhalten Sie separate Login-Daten, mit denen Sie die Teilnehmerlisten kontrollieren können und später auch die Noten eintragen können.

**ACHTUNG**: Es findet kein Abgleich der Teilnehmerlisten zwischen FlexNow und Stud.IP statt. Bitte irritieren Sie Studierende nicht durch die Konfiguration eines Anmeldeverfahrens in Stud.IP, wenn FlexNow verbindlich als Anmeldesystem zum Einsatz kommt. Sie können Ihre FlexNow- -Listen auch folgenderweise in Ihre Stud.IP-Veranstaltung importieren.

- 1. In FlexNow die Teilnehmerliste als Excel-Tabelle exportieren.
- 2. Die Export-Datei mit Excel öffnen.
- 3. Die Spalte mit den Matrikelnummern markieren (ohne die Spaltenüberschrift).
- 4. Die markierten Matrikelnummern in die Zwischenablage kopieren.
- 5. In der entsprechenden Stud.IP-Veranstaltung auf den Teilnehmer/-innen-Reiter wechseln, links im Menü auf "Teilnehmerliste importieren" klicken und dann bei "Eingabeformat" auf "Matrikelnummer" umstellen.
- 6. Die Matrikelnummern aus der Zwischenablage in das große Feld einfügen.
- 7. Auf "Eintragen" klicken und warten. Die Studierenden erhalten automatische Systemmail über den Eintrag.

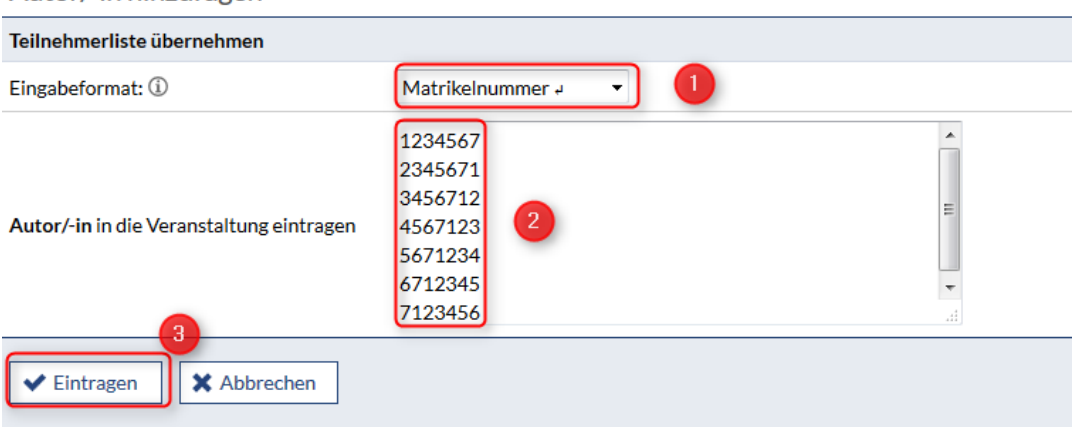

Autor/-in hinzufügen